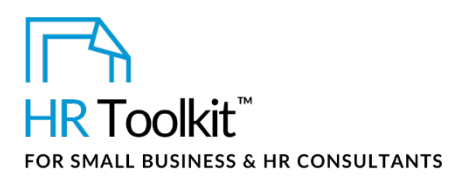

# **Process Guide for Staff -Opening & Advertising a Position**

# **Contents**

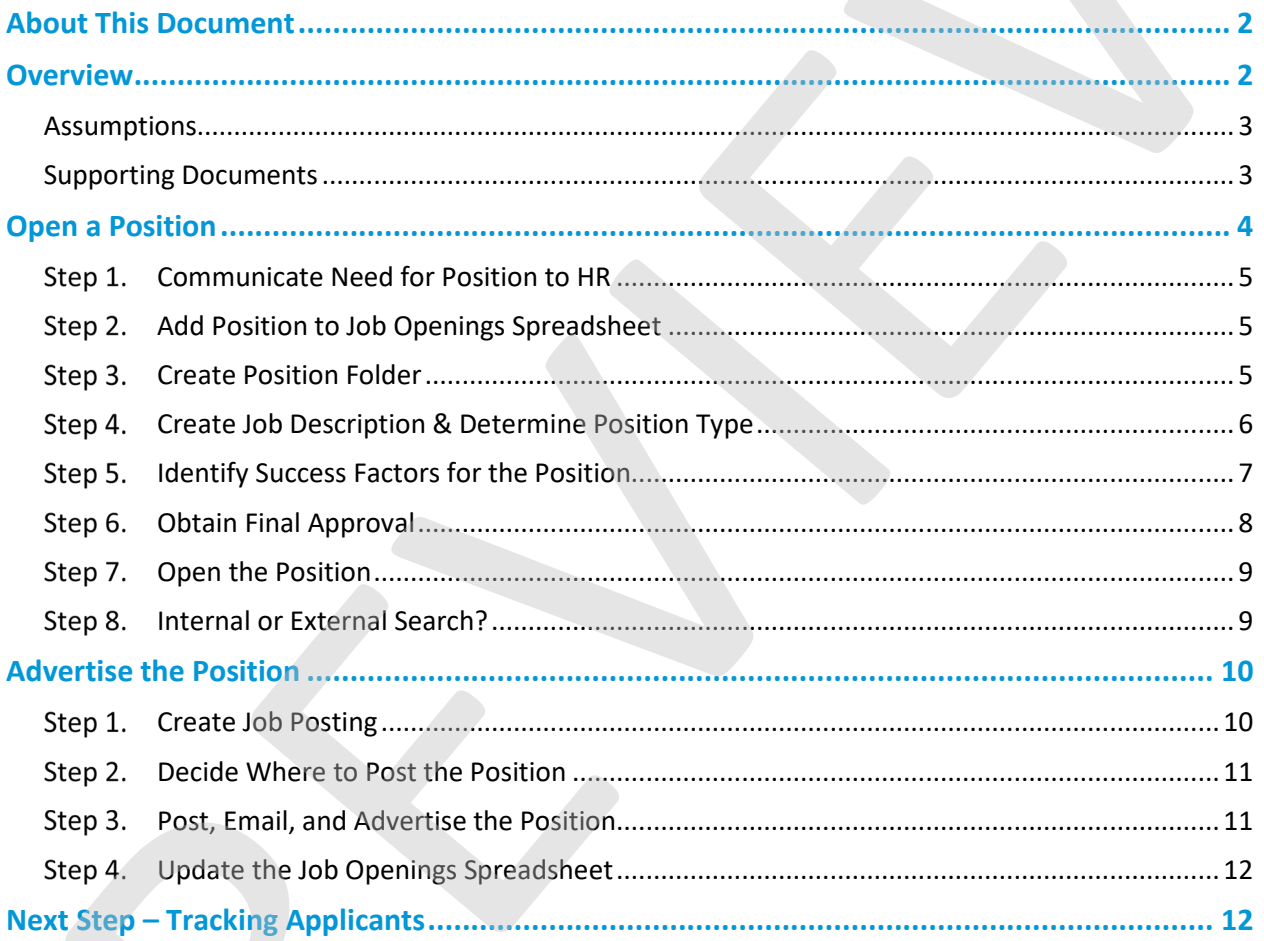

#### Copyright © ConnectsUs HR™

### Document #: OP-ALL-2410-S-1.0

This is a generic template for reference only. Consult current legislation in your area to ensure compliance. This file includes embedded ConnectsUs identifiers. Prohibited use without a valid license. Learn more

### This template is included in the ConnectsUs  $HR^{m}$ Toolkits.

Outlines the step-by-step process for opening and advertising a position

Lists and provides point-and-click access to the documents needed for each

<span id="page-1-0"></span>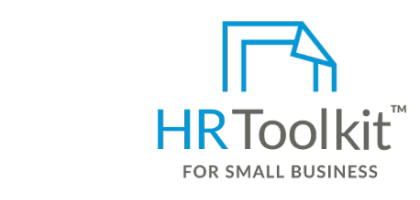

Clarifies who is responsible for each step **Set up your HR Department Create HR for Clients**

A complete HR Toolkit for small business to create and maintain your HR fundamentals.

#### <span id="page-1-1"></span>**Create your HR materials**

- **Overview**  contracts, employee manuals, forms, • 260+ premium templates to create spreadsheets and manager guides
- Download your HR folders
	- Identify your HR priorities
	- position that was approved in the budget? Or a position that increases headcount and was not was not was not was • 22 HR topics
	- $\bullet$  Create HR intranet

## **Support your HR Function**

- COVID-19 Portal and we advertise a job posterior we advertise that it stand out? Where do we advertise the contract of the contract of the contract of the contract of the contract of the contract of the contract of the c
- Legislation Portal about the type of person I needed, the position? The skills needed, the skills needed, the position? The skills needed, the skills needed, the skills needed, the skills needed, the skills needed, the s
- Remote Workforce Portal
- This guide describes the processes, steps, and documents in opening and advertising and advertising and advertising and advertising and advertising and advertising and advertising and advertising and advertising and advert • Mental Health Portal
- Diversity & Inclusion Portal and advertise a new position, and prepare for the prepare for the prepare for the prepare for the prepare for the prepare for the prepare for the prepare for the prepare for the prepare for t
- Weekly updates, email notifications
	- Help & support. With real humans!

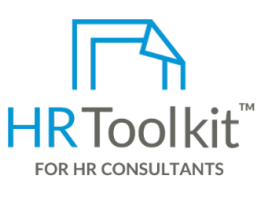

*Process Guide for Staff*

*Opening & Advertising a Position*

create and maintain your HR fundamentals.<br> **Example 20 in the recruiting and his consultants with the following differences:** HR Toolkit for Small Business, but made for HR

- Special licensing for use with clients
- If you're new to our Company or haven't done a lot of recruiting and hiring, you may have some • Additional module + additional download of pre-assembled folders and templates to create your own master HR toolkit to re-use for new clients
	- Pricing.

#### **Copyright [© ConnectsUs HRT](http://www.connectsus.com/)M** 2 / 12 Document #: **OP-ALL-2410-S-1.0**

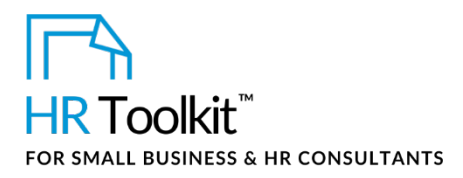

### <span id="page-2-0"></span>**Assumptions**

Recruiting and Hiring is a four-stage process, and Open & Advertise a Position is Stage 1. This guide assumes a Manager has decided they need to hire someone, but has not yet taken any steps to open, post, or advertise a position.

Refer to the *RH-ALL-2400-R. Recruiting and Hiring Overview Guide* for an overview of our whole recruiting and hiring process.

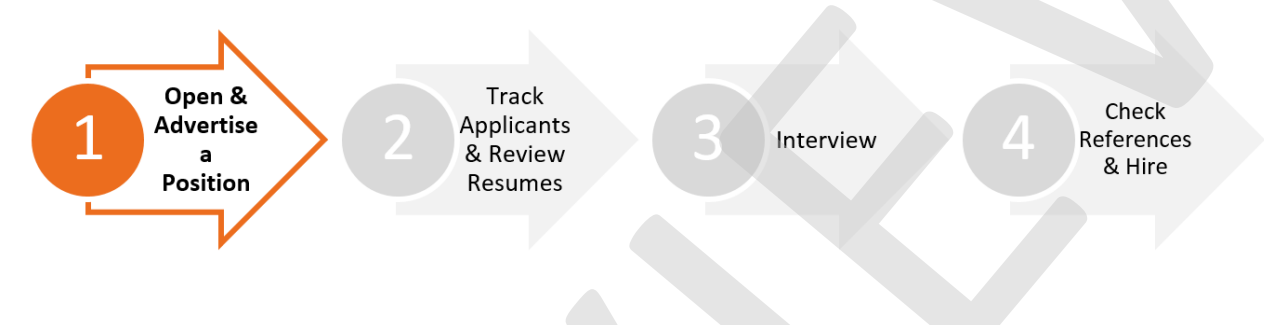

### <span id="page-2-1"></span>**Supporting Documents**

There are a number of templates and guides available to support you through the process. The rest of this Guide describes when to use each one, but they're all listed below for quick reference.

Click on an icon in the table below to open that document.

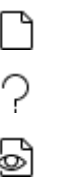

**Note**: The **Doc ID** column contains a unique identifier for all our HR documents. Think of it like a bar code you don't have to pay attention to, unless you want to double-check you have the right document.

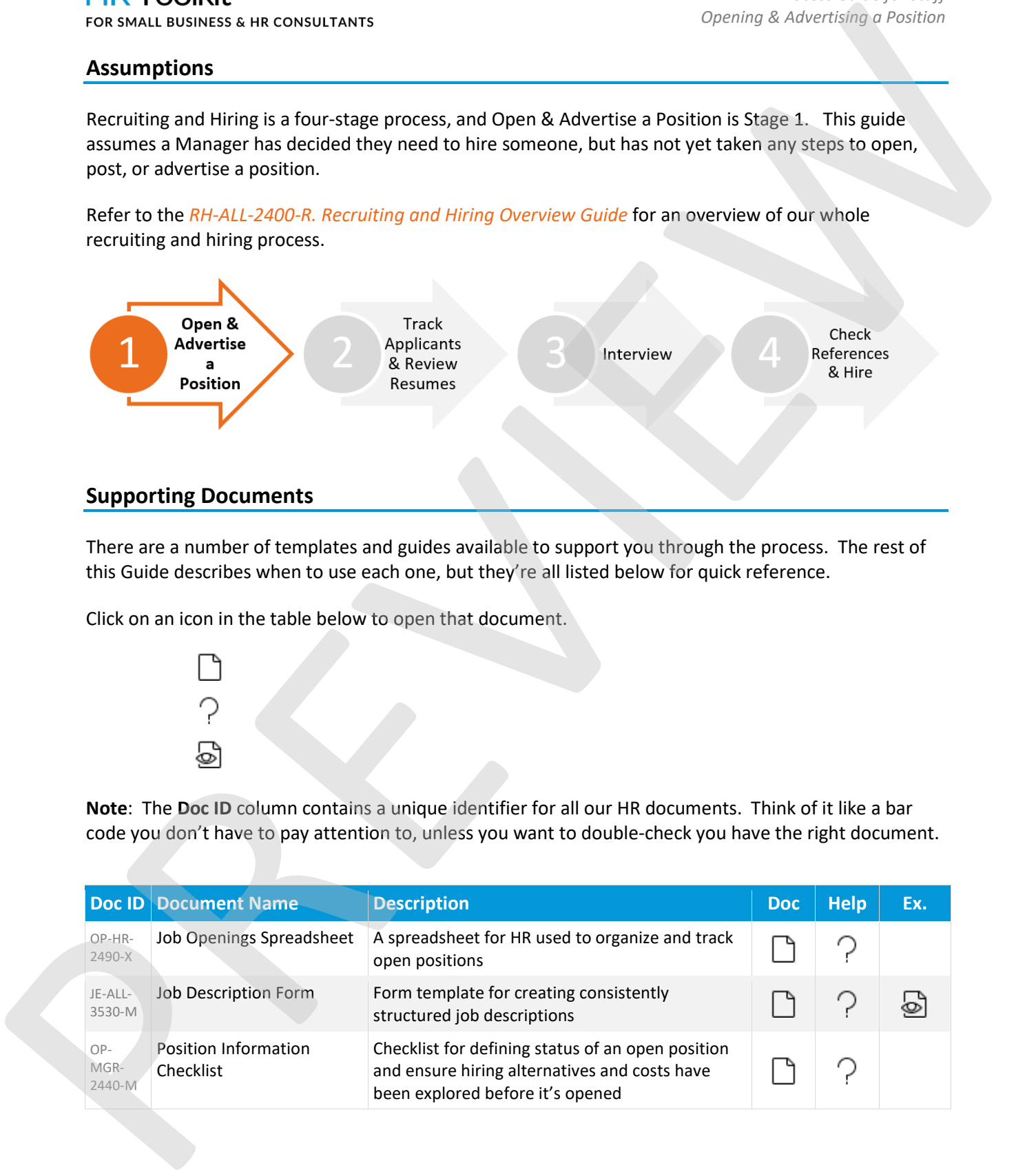

### **Copyright [© ConnectsUs HRT](http://www.connectsus.com/)M** 3 / 12 Document #: **OP-ALL-2410-S-1.0**

#### Probationary Period This template is included in the ConnectsUs  $\mathsf{HR}^{\mathbb{M}}$ Toolkits.

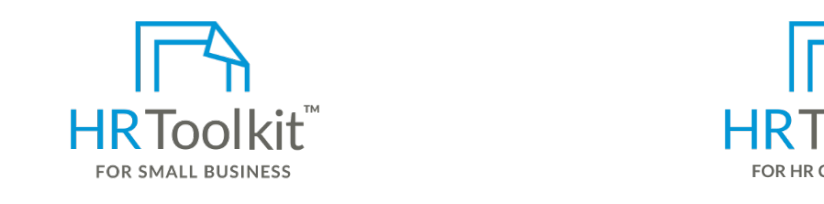

Cot un vour HD Donar **Agency Guide Set up your HR Department Create HR for Clients** 

fill a position

A complete HR Toolkit for small business to **Example 1 HR Toolkit for Small** create and maintain your HR fundamentals. Conservative and maintain your HR fundamentals.

### **Create your HR materials**

2435-M

- $\overline{\phantom{a}}$  $\bullet$  260+ premium templates to create Position position at Director level or above contracts, employee manuals, forms, spreadsheets and manager guides
- <span id="page-3-0"></span>**Open a Position**  • Download your HR folders
	- Identify your HR priorities
- $\frac{1}{2}$ • 22 HR topics
- Create HR intranet in the position, its competencies, culture fit, and the skills and experience  $\mathbf{r}$

## **Support your HR Function may take some time and effort to complete and effort to complete, they were they and effort to complete, they were they are they are they are they are they are they are they are they are they are**

- COVID-19 Portal
	- Legislation Portal we can to avoid making we can to avoid making mistakes. The costly hiring mistakes. The costly hiring mistakes of the costly hiring mistakes. The costly hiring mistakes. The costly hiring mistakes. The
	- Remote Workforce Portal
	- Mental Health Portal **Figure 1.2**
- Diversity & Inclusion Portal and processes described in this Guide, please contact in this Guide, please contact in this Guide, please contact in this Guide, please contact in this Guide, please contact in this Guide, pl
- Weekly updates, email notifications  $\bullet$ 
	- Help & support. With real humans!

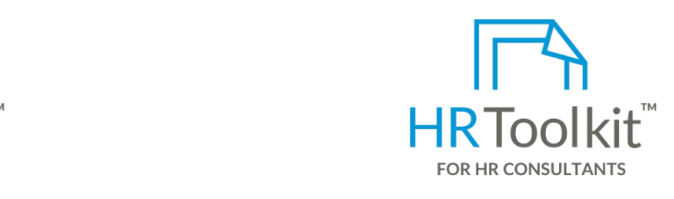

*Process Guide for Staff*

*Opening & Advertising a Position*

#### **Create HR for Clients**  $u_{\text{max}}$

HR Toolkit for Small Business, but made for HR consultants with the following differences:

- Special licensing for use with clients
- reate **For creating a structure of a structure for a**  $\bullet$  Additional module + additional download of pre-assembled folders and templates to create your own master HR toolkit to re-use for new clients
	- Pricing.

#### **Copyright [© ConnectsUs HRT](http://www.connectsus.com/)M** 4 / 12 Document #: **OP-ALL-2410-S-1.0**

## <span id="page-4-0"></span>**Step 1. Communicate Need for Position to HR**

Advise HR of your need to open a position.

## <span id="page-4-1"></span>**Add Position to Job Openings Spreadsheet**

Although the position has not yet been approved, a new position folder should be created. This is where all documents related to the position will be saved – approval to hire, job description, job posting, interview forms, signed documents, applications, etc. For a solution and consistent of Position to HR<br> **PREVIEW CONTROVER CONSULTANT**<br> **Step 1. Communicate Need for Position to HR**<br>
<br> **PREVIEW CONTROVER CONTROVER CONSULTS**<br> **PREVIEW CONTROVER CONSULTS**<br> **PREVIEW CONTROVER CON** 

1. Create a new Position in the *OP-HR-2490-X. Job Openings Spreadsheet* and assign a unique number to it.If you have not yet used the *Job Openings Spreadsheet*, refer to the accompanying *Instructions* document for information on how to populate each column.

## <span id="page-4-2"></span>**Step 3. Create Position Folder**

- 1. Create a new folder for the position in the **Recruiting and Hiring** folder. Use the unique position number and position name in the folder name (Example: 0005 Accountant).
- 2. Copy all empty subfolders from the **0001 New Position Sub-Folder Template** to the position folder (**0005-Accountant** folder). Position folder will look like the diagram below.

**TIP:** Use multi-digit numbers in the folder name, even if the position number is a single digit.

For example, use "0005" instead of "5" so that folders will sort in numeric order when the position numbers get into double and tripledigit ranges.

### This template is included in the ConnectsUs  $HR^{m}$ Toolkits.

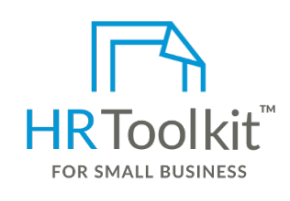

**Set up your HR Department Create HR for Clients**

 create and maintain your HR fundamentals. A complete HR Toolkit for small business to

## **Create your HR materials**

- 260+ premium templates to create contracts, employee manuals, forms, spreadsheets and manager guides
- <span id="page-5-0"></span>• Download your HR folders
- Identify your HR priorities
- 22 HR topics
- Create HR intranet in the duties, or the most of the most of the most of the most of the most of the most of the most of the most of the most of the most of the most of the most of the most of the most of the most of the

#### future requirements. This may be an opportunity to think outside the box and re-invent the position. **Support your HR Function**

- COVID-19 Portal
- If the islaming job description, revise it to fit the current requirements. It is a current requirement of the current requirements of the current requirements of the current requirements. It is a current requirement of
- If no general exists, save a copy of the *JE-ALL-3530-M*<sub>253</sub>0-M<sub>*2530-M*<sub>25</sub>30-M<sub>25</sub>30-M<sub>25</sub></sub>
- position folder in the **Open the Position** sub-folder. • Mental Health Portal
- Diversity & Inclusion Portal and instructions outlined in the accompanying the accompanying the accompanying  $\mathbf{r}$ Instructions document. You may find the *JE-ALL-3530-E. EXAMPLE. Job Description Form* helpful
- Weekly updates, email notifications
- Help & support. With real humans!

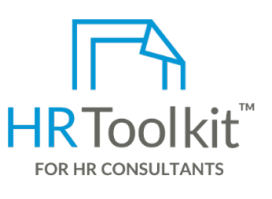

*Process Guide for Staff*

*Opening & Advertising a Position*

HR Toolkit for Small Business, but made for HR consultants with the following differences:

- Special licensing for use with clients
- 4. Advise Highland Manager that the Position for use. The Position for use. The Position for use. The Position for use of the Position for use. The Position for use. The Position for use. The Position of the Position for u • Additional module + additional download of create your own master HR toolkit to re-use for new clients
	- Pricing.

#### **Copyright [© ConnectsUs HRT](http://www.connectsus.com/)M** 6 / 12 Document #: **OP-ALL-2410-S-1.0**

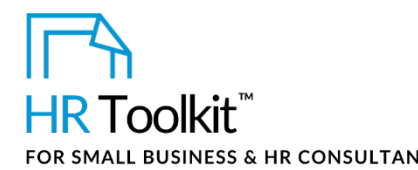

- Staff who interact or rely on this position the most
- Staff member currently holding the position, if appropriate
- HR

Provide a deadline date for return with comments. Let them know that if you do not receive a response, buy-in is assumed.

- 4. Update the draft job description with any recommended changes as required, and save the final version in **Open the Position** folder.
- 5. To support the current position's status and to ensure that all alternatives have been considered, confirm the position type:
	- a. Save a copy of the *OP-MGR-2440-M. Position Information Checklist* in the **Open the Position** sub-folder and follow the accompanying *Instructions*.
	- b. Complete the *Position Information Checklist* and save the file.

### <span id="page-6-0"></span>**Step 5. Identify Success Factors for the Position**

Success factors are the criteria by which the Hiring Manager will manage the new hire's performance. They are the accomplishments and traits expected to be demonstrated by the candidate by the end of the probationary period. For a soul, consistent and consistent of the position of the most<br>
Stadi member care reliefy won this position the most<br>
Stadi member care reliefy worlds are forced in a specified by a specified and the most world of the p

**TIP:** Clearly understanding and communicating the success factors of a position helps to select interview questions and set expectations for managing performance.

- 1. Complete a *PP-MGR-3110-M. Probationary Period Review Form* for the position.Follow the instructions outlined in the form's accompanying *Instructions* document.
- 2. Save all draft and final documents in the **Open the Position** sub-folder.

**Copyright [© ConnectsUs HRT](http://www.connectsus.com/)M** 7 / 12 Document #: **OP-ALL-2410-S-1.0**

### This template is included in the ConnectsUs  $HR^{m}$ Toolkits.

<span id="page-7-0"></span>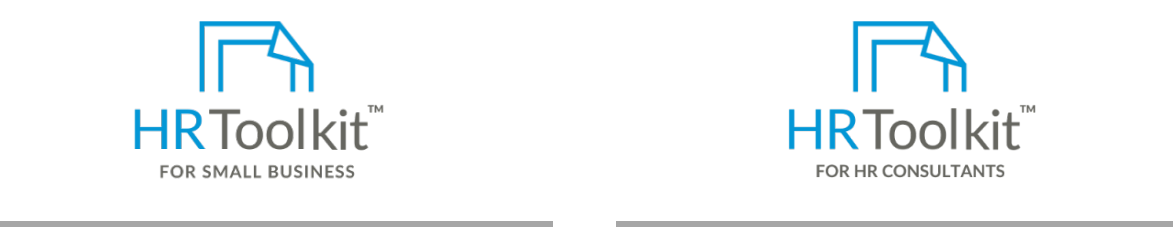

2. If opening the position means an addition to headcount that **Set up your HR Department Create HR for Clients**

exceeds the existing budget, you must create a business

case to justify the need for the position. Open the *OP-MGR-*A complete HR Toolkit for small business to *2435-M. Justification for Adding Unbudgeted Position* create and maintain your HR fundamentals.<br><u>Create and maintain your HR fundamentals</u>.

### **Create your HR materials Instructions** document, **1999**

- $\bullet$  260+ premium templates to create spreadsheets and manager guides contracts, employee manuals, forms,
- Download your HR folders
- $\bullet$  Identify your HR priorities
- 22 HR topics
- Create HR intranet

# • Approval to Hire Form **Support your HR Function**

- COVID-19 Portal
- 4. Obtain approval signatures as indicated in the **Authorizations** section of the *Approval to Hire*  • Legislation Portal
- Remote Workforce Portal
- Mental Health Portal
- a. Scan the signed *Approval to Hire Form* and save it in the **Contracts or Signed Documents** Diversity & Inclusion Portal sub-folder of the position folder. You do not need to save addition for the 4 minutes of the 4 minutes of the 4
- $\bullet$  Weekly updates, email notifications in the Approval to Hire  $\bullet$  in the  $\bullet$  in the  $\bullet$  in the  $\bullet$  in the  $\bullet$  in the  $\bullet$  in the  $\bullet$  in the  $\bullet$  in the  $\bullet$  in the  $\bullet$  in the  $\bullet$  in the  $\bullet$  in the  $\bullet$  in the
- Help & support. With real humans!

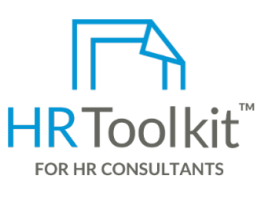

*Process Guide for Staff*

*Opening & Advertising a Position*

#### **Create HR for Clients**

replace an existing position,

HR Toolkit for Small Business, but made for HR consultants with the following differences:

- **•** Special licensing for use with clients *Position* form, only the
- Additional module + additional download of position (listed below), and submit them to them to them to the person(s) and submit them to the person(s) and pre-assembled folders and templates to create your own master HR toolkit to re-use for new clients
	- Pricing.

#### **Copyright [© ConnectsUs HRT](http://www.connectsus.com/)M** 8 / 12 Document #: **OP-ALL-2410-S-1.0**

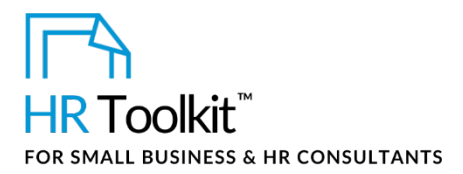

## <span id="page-8-0"></span>**Step 7. Open the Position**

2. Update the Company organizational chart to include the open position.

### <span id="page-8-1"></span>**Step 8. Internal or External Search?**

## $\triangleright$  HR

The recruiting and hiring process can be time-consuming and costly, and requires HR experience and expertise. While the default is to use internal resources for recruiting, there may be times when it makes sense to engage an external recruiter to help us with our search when: For souls using the Rossium and the Conservation of the Conservation of Anti-mating And<br> **Step 7. Open the Position**<br>
1991 **HR**<br>
2. Update the Company organizational chart to include the coen position.<br>
1992 **HR**<br>
1992 **HR** 

- There is limited time, expertise and/or resources available for the recruiting and hiring process
- We're looking to fill a highly-specialized role for which there are likely to be few candidates
- We have limited access to eligible candidates
- We have a requirement for a short-term or temporary position
- The search may span outside our immediate jurisdiction:
	- national; or
	- international immigration and tax expertise may be required; and/or
	- the position will likely require relocation
- 1. Determine if the position requires consideration for engaging an external resource for conducting the search.
- 2. Review the *OP-HR-2480-R. Head Hunter & Recruiting Agency Guide*.
- 3. Make a recommendation to the Hiring Manager and jointly decide on the best option based on the recruiting budget and position requirements.

#### <span id="page-9-0"></span>Advertising a position is very similar to advertising our products or services: This template is included in the ConnectsUs  $HR^{m}$ Toolkits.

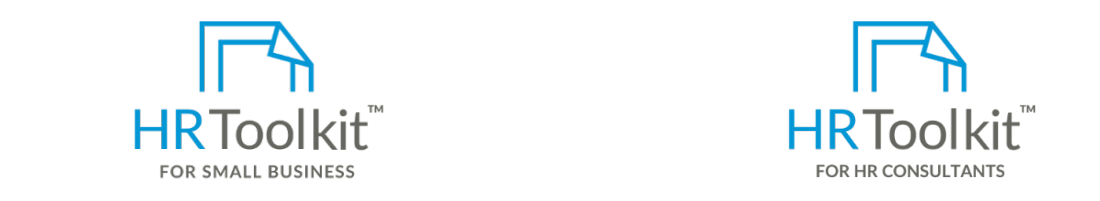

**Set up your HR Department Create HR for Clients** 

A complete HR Toolkit for small business to create and maintain your HR fundamentals.

**Create Job Posting**

#### **Create your HR materials**

- $\bullet$  200+ premium templates to create<br>contracts, employee manuals, forms, • 260+ premium templates to create spreadsheets and manager guides
	- Download your HR folders
	- Identify your HR priorities<br>• Identify your HR priorities
	- 22 HR topics
	- *OP-ALL-2460-M. Job Posting Senior Position* and Create HR intranet

# **Support your HR Function**

- COVID-19 Portal
- Legislation Portal  $\bullet$
- Remote Workforce Portal
- Mental Health Portal
- Diversity & Inclusion Portal **Figure 2018** the file name.
- Weekly updates, email notifications
- $3.11.6$  circulate the draft job posting internally to state  $\sim$  $\bullet$  Help & support. With real humans!

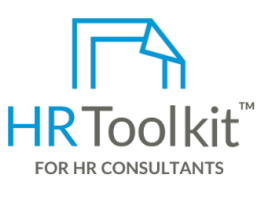

*Process Guide for Staff*

*Opening & Advertising a Position*

<span id="page-9-1"></span>create and maintain your HR fundamentals. The consultants with the following differences: HR Toolkit for Small Business, but made for HR

- Special licensing for use with clients
- **260+** premium templates to create **and a set of the interventional module** + additional download of **1. There are three blanks job posting templates are the one most suitable for the one most suitable for the one most suitable for the one most suitable for the one most suitable for the one most suitable for the one most** pre-assembled folders and templates to create your own master HR toolkit to
	- Pricing.

#### **Copyright © ConnectsUs HR™** 10 / 12 Document #: **OP-ALL-2410-S-1.0**

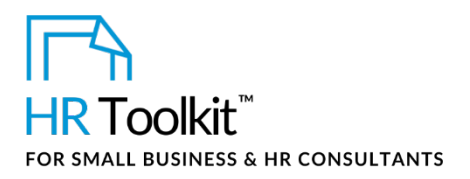

4. Modify the job posting as required and save the final version in the **Advertise Position** folder.

### <span id="page-10-0"></span>**Step 2. Decide Where to Post the Position**

## $\triangleright$  HR  $\triangleright$  MANAGER

Work together to determine the best online and traditional venues to post the position.

### <span id="page-10-1"></span>**Step 3. Post, Email, and Advertise the Position**

- 1. Post the final job posting on the **Careers** page of the Company website. Ensure that all external ad placements direct applicants to this page. For an actuality the plot pointing on required and size the final version in the Advertise is Anti-risking in<br> **4.** Modify the plot positing on required and size the final version in the Advertise Position folder.<br> **5tep 2** 
	- 2. Make sure the **Careers** page clearly instructs applicants how to submit an application to the Company:
		- All applications must be submitted by email.
		- Cover letter, resume, references and all other information that the applicant wants us to read must be provided in one attachment – an MS Word or PDF document.
		- If responding to a specific posting, the competition number must be included in the email subject line.
		- If sending an unsolicited application, the subject line must include the name of the department or functional area they are interested in.
	- 3. Send an email to all staff notifying them that the new position details are available on the **Careers** page:
		- Include a link to the job posting.
		- Encourage staff members to apply, or to refer suitable candidates to our **Careers** page.
		- Explain that internal applicants must go through the same application process as external applicants.
	- 4. Post the position on appropriate external job sites:
		- Ensure that all postings direct applicants to the **Careers** page of the Company website.

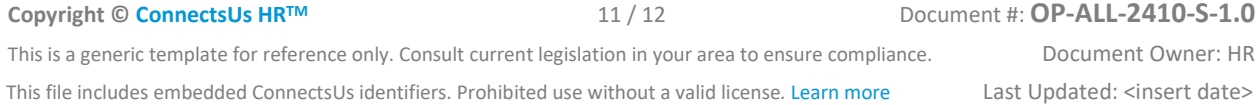

### This template is included in the ConnectsUs HR $^{\text{\tiny{\textsf{TM}}}}$ Toolkits.

<span id="page-11-0"></span>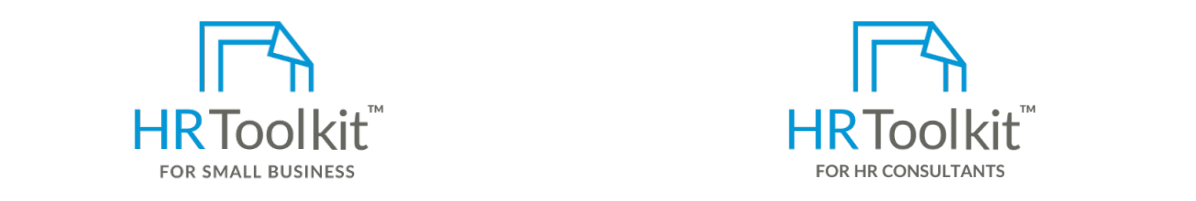

**Set up your HR Department Create HR for Clients** 

Update the following columns of the *Job Openings Spreadsheet*:

**B** complete HR Toolkit for small business to **OpenIC** B and the Poolkit for Small Business, but may create and maintain your HR fundamentals.

#### **Create your HR materials**

- spreadsheets and manager guides **by a set of the set of the set of the s**create your owl • 260+ premium templates to create contracts, employee manuals, forms,
- Download your HR folders **First data the position of the position of the position of position of the position of the position of the position of the position of the position of the position of the position of the positio**
- Identify your HR priorities
- 22 HR topics the position online.
- Create HR intranet: **If a search Figure 2**

## **Support your HR Function**

- **AE Recruiting Costs Print**: Enter the total costs incurred  $\frac{1}{1}$ to advertise the position in print media, such as newspapers, such as newspapers, such as newspapers, such as newspapers,  $\frac{1}{1}$ • COVID-19 Portal
- Legislation Portal
- Remote Workforce Portal
- <span id="page-11-1"></span>• Mental Health Portal
- Diversity & Inclusion Portal and his to set up applicant tracking processes. Refer to  $\overline{I}$  and  $\overline{I}$  and  $\overline{I}$  and  $\overline{I}$  and  $\overline{I}$  and  $\overline{I}$  and  $\overline{I}$  and  $\overline{I}$  and  $\overline{I}$  and  $\overline{I}$  and  $\overline$
- *ALL-5500-S. Process Guide for Staff Tracking Applicants*. Weekly updates, email notifications
	- Help & support. With real humans!

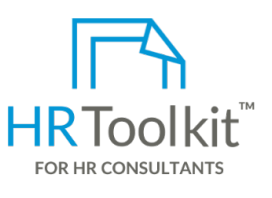

*Process Guide for Staff*

*Opening & Advertising a Position*

HR Toolkit for Small Business, but made for HR consultants with the following differences:

- **D Recruitment Stage**: Use the drop-down list to change the recruitment stage to **Open &**  Special licensing for use with clients
- contracts, employee manuals, forms, **Enter a list of all location was a list of all location** pre-assembled folders and templates to • Additional module + additional download of create your own master HR toolkit to re-use for new clients
	- Pricing.

#### **Copyright © ConnectsUs HR™** 12 / 12 Document #: **OP-ALL-2410-S-1.0**